# NORTHPOINT SCHOOL FORBOYS GUIDETOONLINE LEARNING

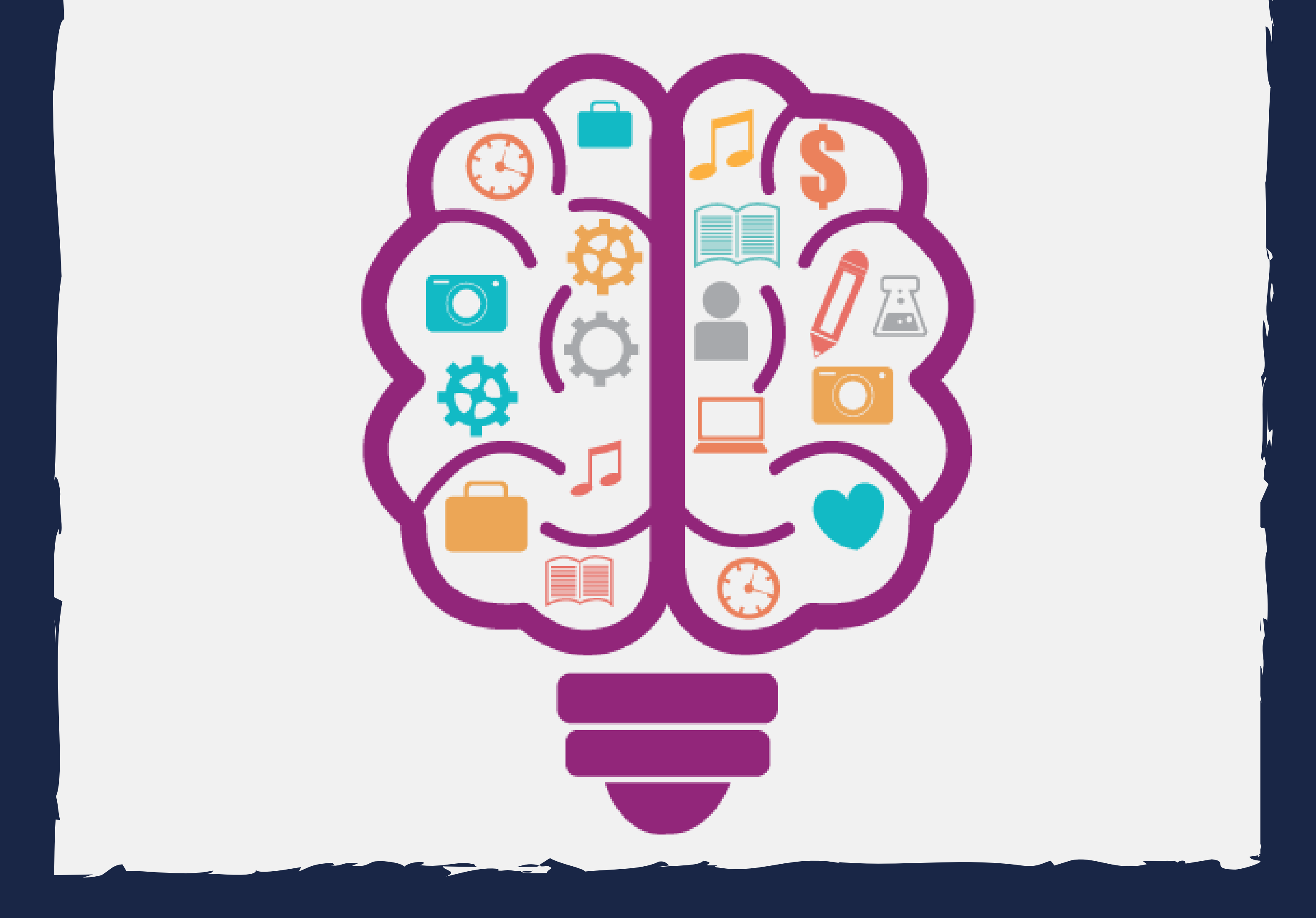

You will need to check to see if you have a:

- Computer or laptop
- Working webcam for video (External or Internal)
- **3** Working headset with a microphone or a pair of headphones (Optional recommendation)

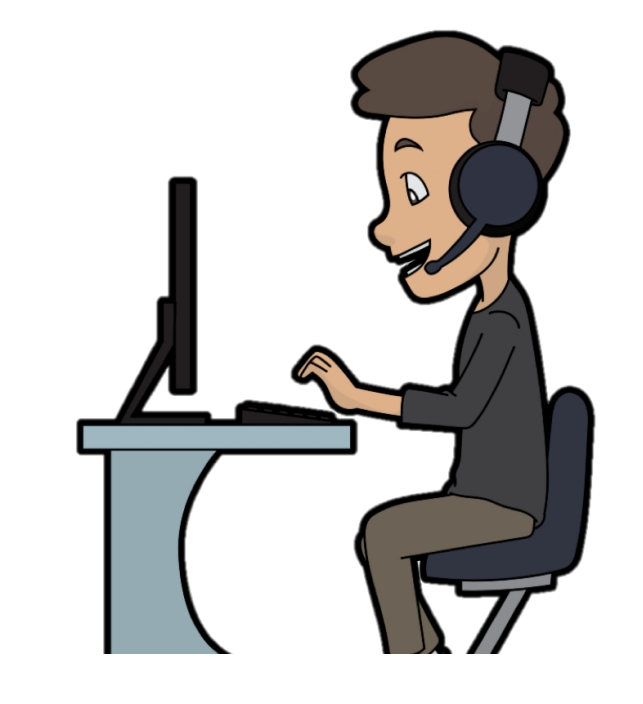

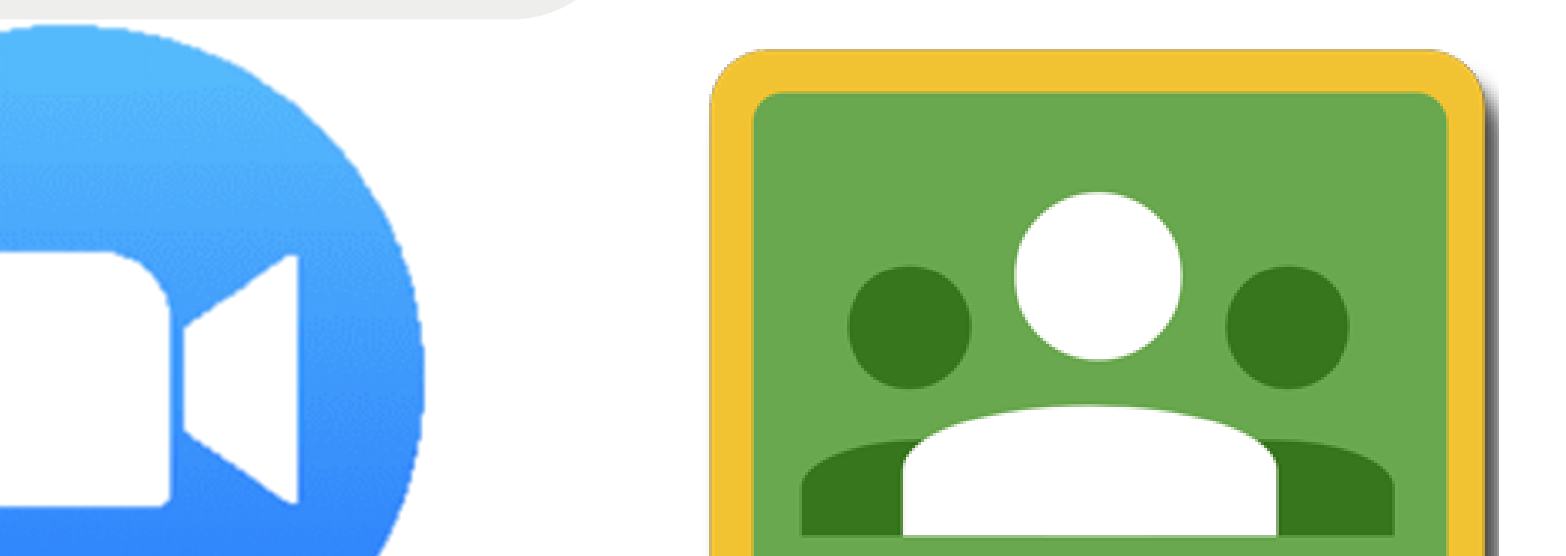

Using your school email address create a Google Classroom account [classroom.google.com](http://classroom.google.com/).

Login to Google Classroom and accept all the classroom invitations from your teachers.

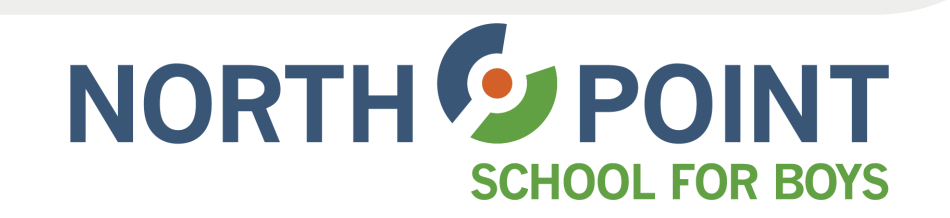

#### GOOGLE CLASSROOM

## NORTH POINT STUDENT CHECKLIST TO ONLINE LEARNING

Using your school email address you need to create a Zoom account, [zoom.us/signin](http://zoom.us/signin). Sign in using Google.

Login to your Zoom account to make sure it works. Consider downloading the Zoom application for easy access.

#### ZOOM

You need to know your school email address and password.

Your email address is the first letter of your first name, then your complete last name, followed by @northpoint.school. For example *bdevost @northpoint.school*

#### GMAIL

Before you can begin your online journey with North Point School for Boys you will need to ensure you have the following items and accounts set up to access our online learning resources and classrooms.

# EXPECTATIONS, GUIDELINES AND OUR SCHOOLS DAYS

Students are expected to attend classes virtually as they would during a normal school day

Townhall and Actions Fridays will continue (Modified)

There will be a balance between self-paced independent and online synchronous learning

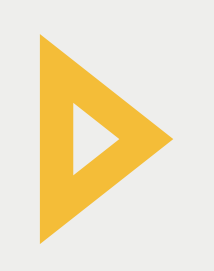

Please wait for the host (teacher), as they will start and stop classes as scheduled

> Monday and Friday are great days to meet with your childs teacher if needed. Meetings and communication can be held through Zoom, phone or e-mail

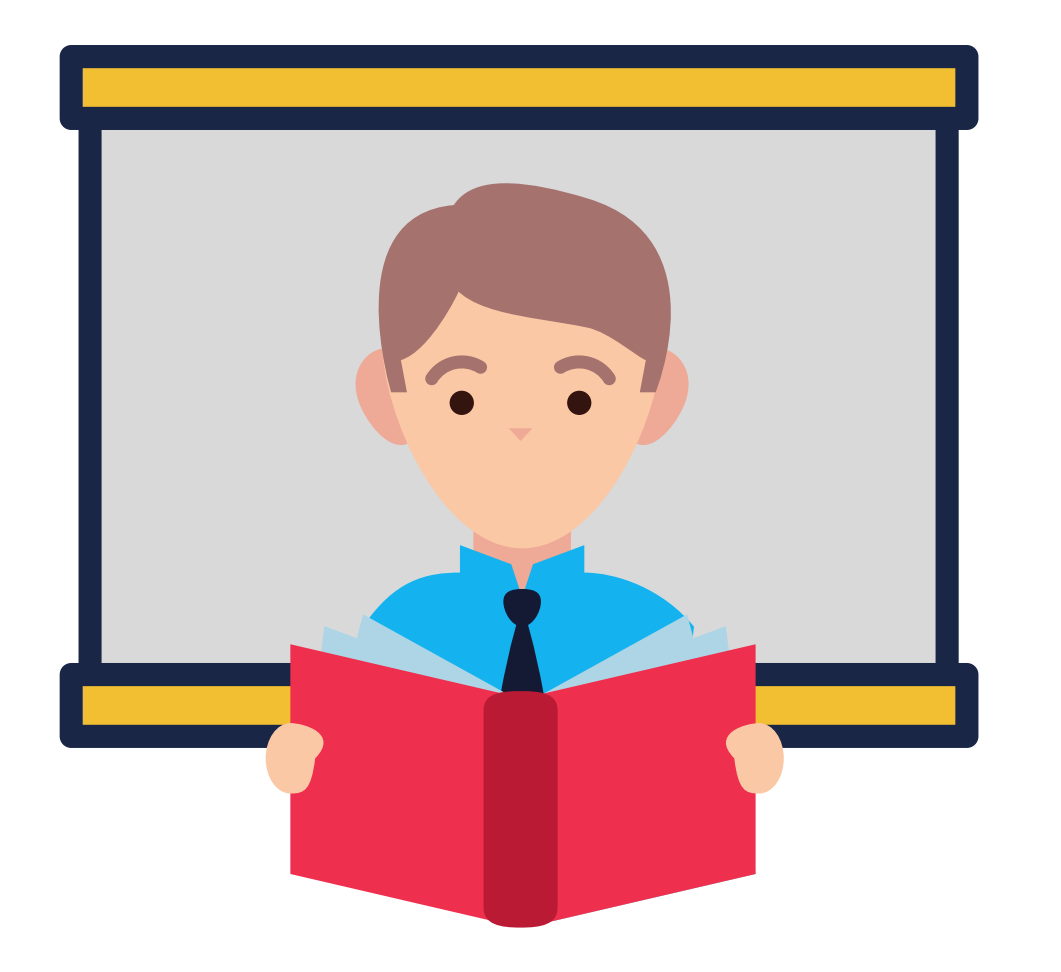

- These three days are scheduled for core subjects and the heaviest online portion of your child's learning
- If students are ahead academically they are still required to check in

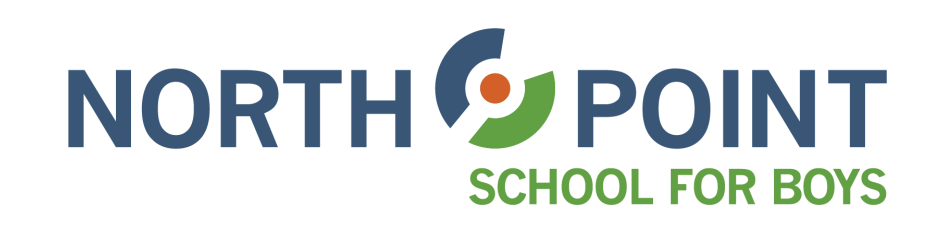

#### GUIDELINES & EXPECTATIONS

#### MONDAY & FRIDAY SCHOOL DAYS

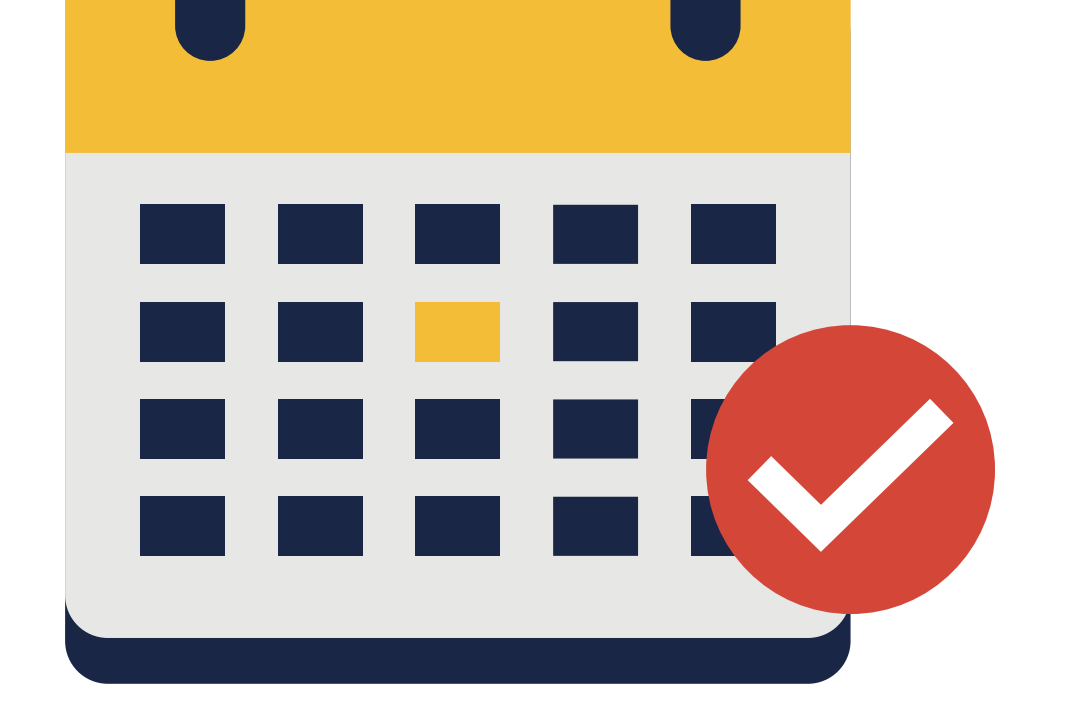

Monday teachers have designated office hours from 9:30 am till 12:30 pm

#### TUESDAY TO THURSDAY SCHOOL DAYS

## TROUBLESHOOTING AND FAQ'S FOR GOOGLE CLASSROOM

At North Point, we are here to help, and we are hopeful this page will serve as a quick guide to assist you through any troubleshooting challenges or issues that may arise for your child during their online learning. If you are unable to solve your child's problem after going through our troubleshooting guide, then please feel free to contact Mr. Devost or Mr. Qureshi in regards to technical support.

- Go to [classroom.google.com/](http://classroom.google.com/)signin
- Use the Google login feature and then use your school email address to login. You do not need to create a new account, as your North Point School email address will work to help you get

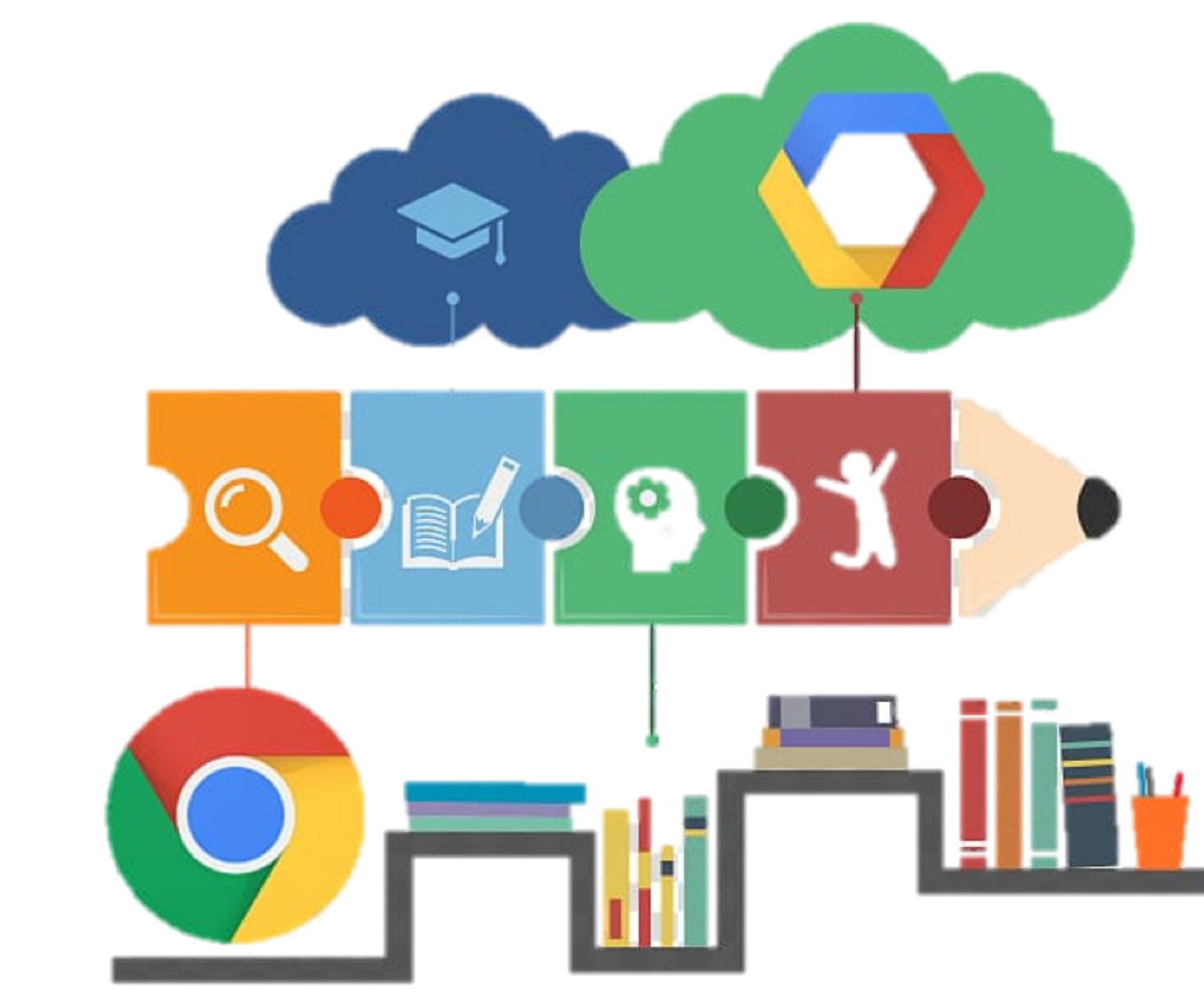

into Google Classroom's.

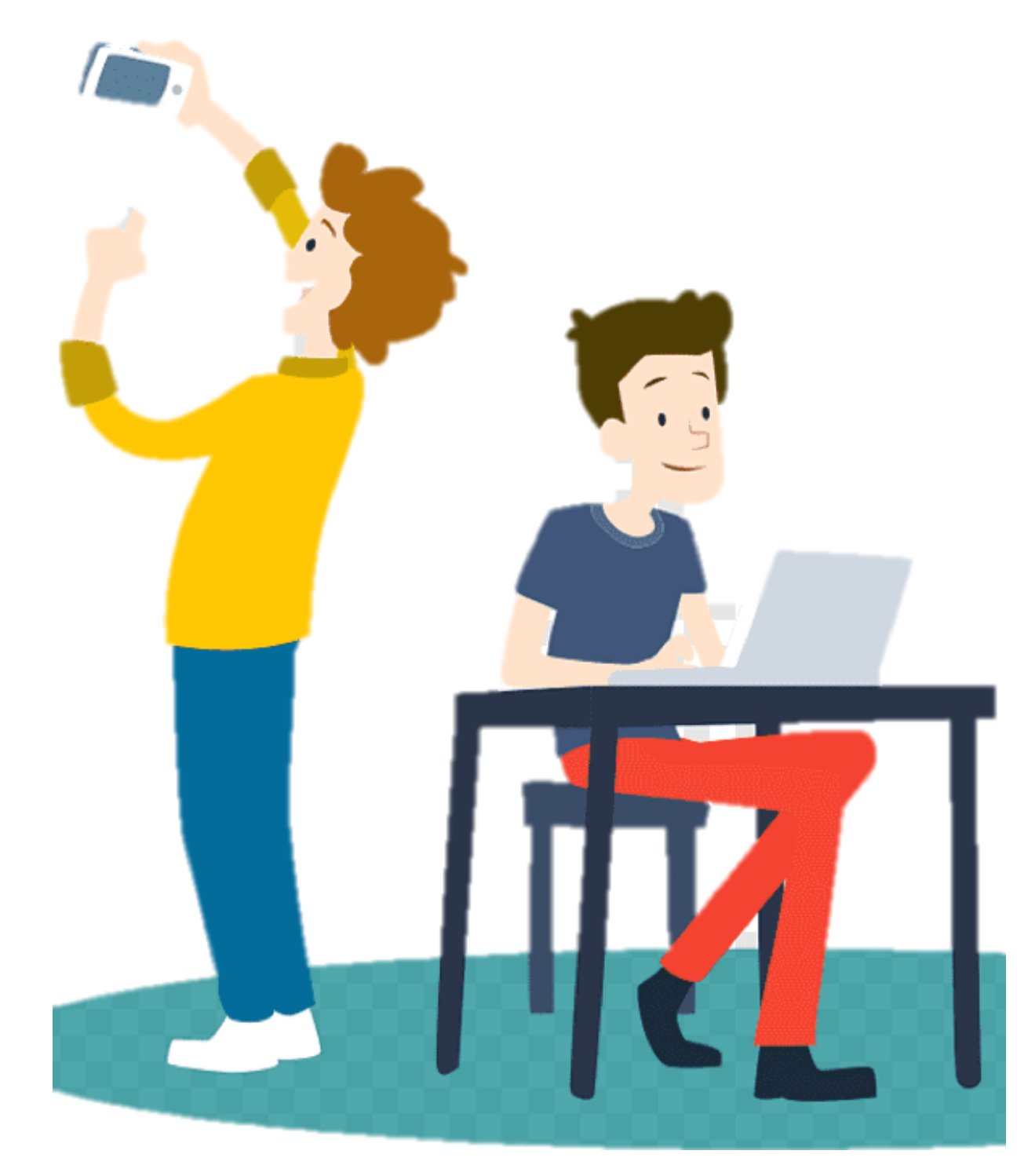

## 1. HOW TO CREATE A GOOGLE CLASSROOM ACCOUNT?

- Your child should not forget their password as they should be using their email address to login using the Google login feature.
- This is a relatively simple process if your child knows their school email and password.
- $\circ$  If your child does not know their email password then please consult with their mentor teacher to get it.

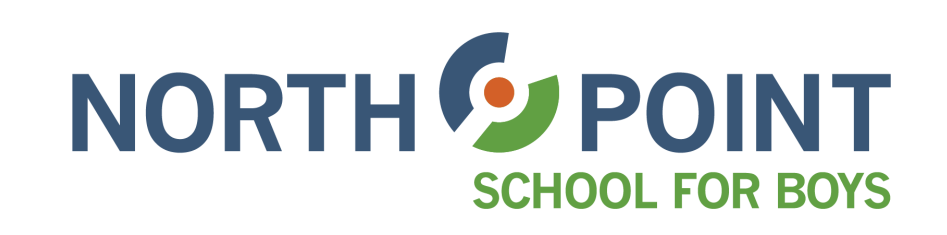

## 2. MY SON HAS A GOOGLE CLASSROOM ACCOUNT BUT LOST HIS PASSWORD?

- Your child will need to go [calendar.google.com](http://calendar.google.com/)
- $\circ$  A schedule is available just remember to adjust the view from a daily to a monthly or weekly view, depending on your preference.
- $\circ$  Click on the class/subject in the main calendar view and click the blue button that says, "Join Zoom Meeting".
- Your child will need to go to [zoom.us/signin](https://zoom.us/signin) and instead of creating an account will log in using the "Sign in with Google" button on the screen.
- $\circ$  Click on the link and follow the instructions, you may be asked to click download Zoom, if so, please do and allow this download to happen to proceed forward with your Zoom account. This will make logging into your child's classes a lot more efficient and faster.

## 3. I AM HAVING ISSUES WITH MY VIDEO AND SOUND? HOW DO I SET THAT UP?

# TROUBLESHOOTING AND FAQ'S FOR ZOOM

*Click on the video icon to get access to a quick video guide from Zoom that will help ensure your audio and video are set up and working for you and your child.*

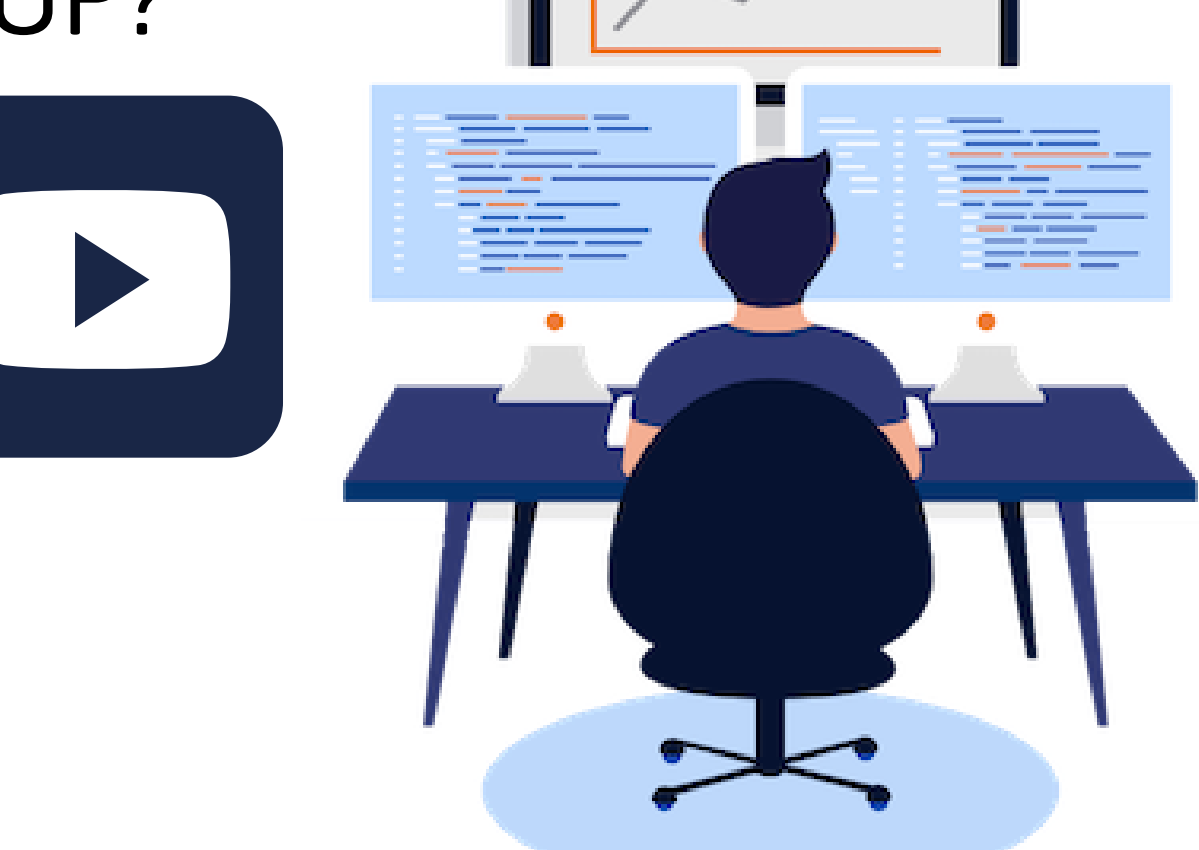

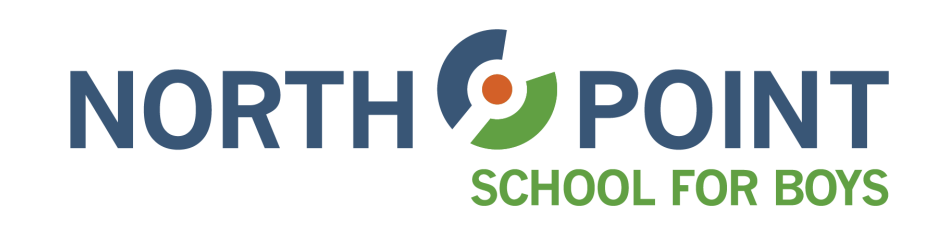

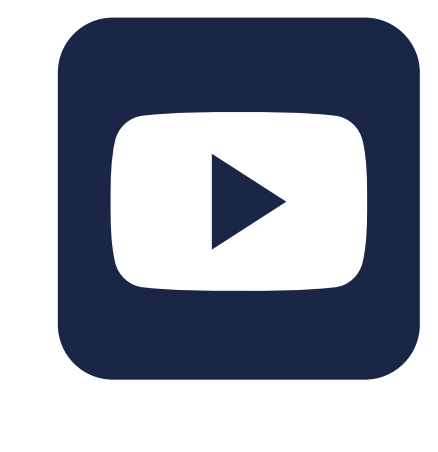

#### 2. HOW DO I JOIN MY ZOOM CLASSROOM?

*Click on the video link to the right to get detailed guidelines from Zoom's official page on how to join meetings if you need additional support and help.*

#### 1. HOW TO CREATE A ZOOM ACCOUNT?

*This video guides you as a parent on how to set videos up,*

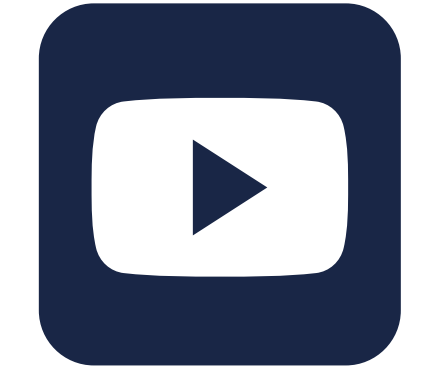

*and as a guide for how your child can join their classes using Google Calendar.*